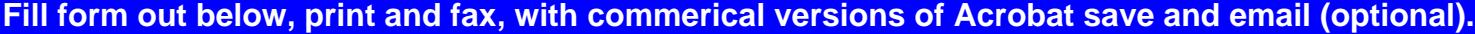

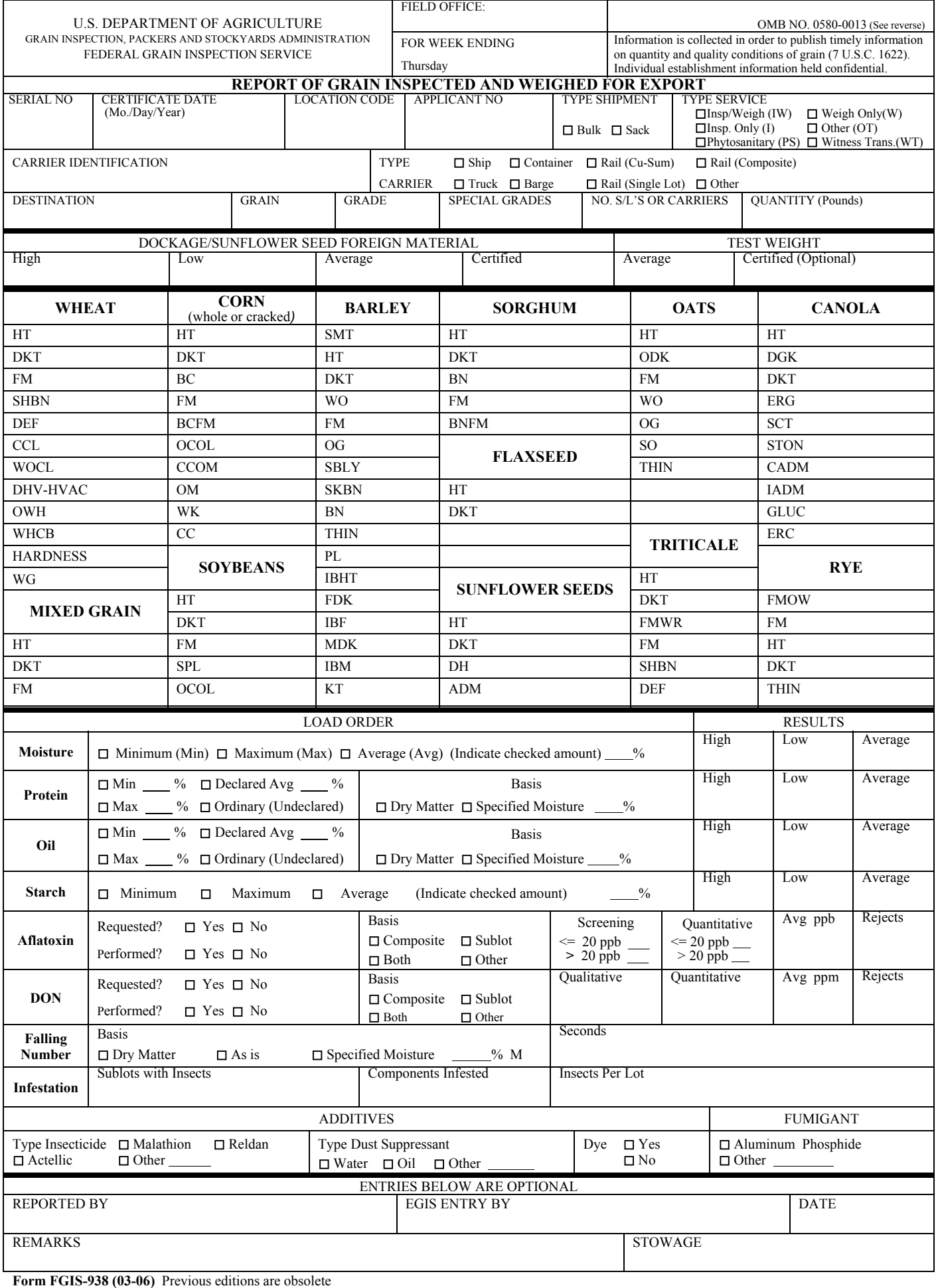

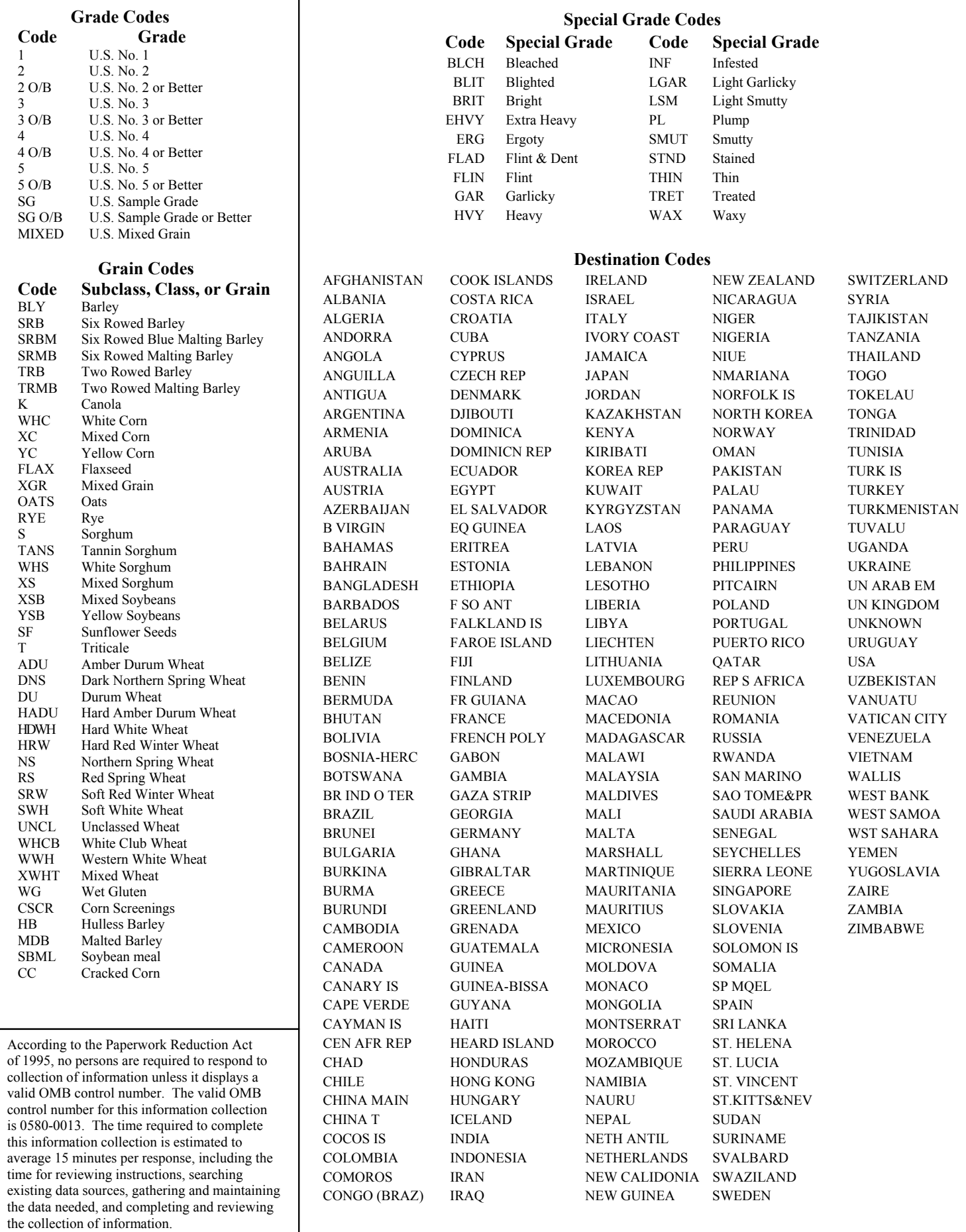

# **INSTRUCTIONS FOR FORM FGIS-938, "REPORT OF GRAIN INSPECTED AND WEIGHED FOR EXPORT"**

The FGIS Export Grain Information System (EGIS) collects information on all export grain shipments. It also collects information on outbound non-export shipments from export locations where FGIS employees perform inspection and weighing services. This is done to enable calculation of the administrative tonnage fees. The information source for EGIS is the "Report of Grain Inspected and Weighed for Export", the FGIS-938.

Form FGIS-938 is completed by all official agencies and field offices where export grain inspections are performed. Field offices transmit the export data to FGIS headquarters electronically where the information is stored in a database. Information reported on the form FGIS-938 is used for:

- a. Internal Quality Control Purposes. Provide FGIS with grain export information for use in publishing periodic export grain quality reports, reviewing grain standards, responding to inquiries about foreign complaints, analyzing other aspects of FGIS programs; and
- b. External Marketing Information. Provide Departmental and other Governmental agencies with timely and accurate export grain volume reports to satisfy their external and internal reporting requirements.

Information contained in the export shipment reports may not be released by FGIS or official agency personnel without approval of the Administrator, Deputy Administrator, or the FGIS Freedom of Information Officer, as appropriate.

- c. Agency Responsibilities. Each agency must:
	- (1) Complete a form FGIS-938 whenever grain is inspected and/or weighed for export.
	- (2) Complete a separate form FGIS-938 for each export lot regardless of carrier type. The exception to this is the grouping of single lot rail car, containers, or trucks. See ["Reporting procedures"](#page-4-0), f. (1).
	- (3) If the agency has a version of software which allows saving the filled-out form, email the saved file to the agency's respective field office. Otherwise, fax completed forms promptly to the FGIS field office each reporting period. **A reporting period is a 7-day week from 12:00 AM,**

**Friday through midnight Thursday.** All reports must be submitted to the field office each week by close of business (COB) on Fridays in time for data entry into EGIS.

- (4) Notify the FGIS field office of any corrections to previous reports and submit a corrected form.
- d. FGIS Field Office Responsibilities. Each office must:
	- (1) Complete a form FGIS-938 whenever grain is inspected and/or weighed for export.
	- (2) Complete a separate form FGIS-938 for each export lot regardless of carrier type. The exception to this is the grouping of single lot rail car, containers, or trucks. See "Reporting procedures", d. (1).
	- (3) Review all forms FGIS-938 for completeness including those received from official agencies.
	- (4) Assemble the forms FGIS-938 for all service points in the circuit each reporting period. **A reporting period is a 7-day week from 12:00 AM, Friday through midnight Thursday.** Enter all reports into EGIS by COB on Fridays each reporting period. Weekend data entry is permitted as needed.

Data entry into EGIS is performed by logging on to the HP-3000 minicomputer located in Washington, DC, with a personal computer.

The records for a reporting period will be collected by the Application Development Branch every Monday morning (7 AM EST.) After the Application Development Branch collects the records, corrections must be submitted by fax or emailed on corrected forms.

In the case of rail car shipments, field offices shall notify the Information Technologies Staff, Application Development Branch, whenever they are informed that a previously reported export shipment was unloaded, diverted into domestic markets, or otherwise not shipped for export.

(5) File the form FGIS-938 with the respective export shipment file. If more than one form FGIS-938 is completed for any export lot (e.g., an agency completed a form FGIS-938 as a worksheet and telephoned the information to a field office where it was transcribed to another form FGIS-938), ensure that the form FGIS-938 serial number on file at the field office/agency matches the serial number of the form FGIS-938 which <span id="page-4-0"></span>was used as the data entry document. Space is provided on the Form FGIS-938 for a serial number. The EGIS data entry screen assigns the serial number; manually enter this number in the space provided (Circle  $# 3$ ) for hardcopy filing of the form.

- (6) Periodically review the accuracy of forms FGIS-938 completed in their circuit.
- (7) Use the information provided from the EGIS to transmit the administrative tonnage and ship supervision fee billing information to the National Finance Center.
- e. Availability of Forms. Download the latest revisions of the form at GIPSA's website, or contact a GIPSA field office for blank forms.
- f. Reporting Procedures.
	- (1) For each reporting period, group rail cars, containers, or trucks which were certified as single lots or recertified as combined lots into categories of similar grade, grain, special grade, destination, and type of service. Prepare a separate form FGIS-938 for each reportable category for each specified service point. When more than 1-day's activities are grouped, use the most recent certification date for the "Certificate Date" entry on form FGIS-938.

For example, during the reporting period, rail cars are inspected and/or weighed for export at two specified service points within an agency circuit. The following is a record of the daily activities at each location.

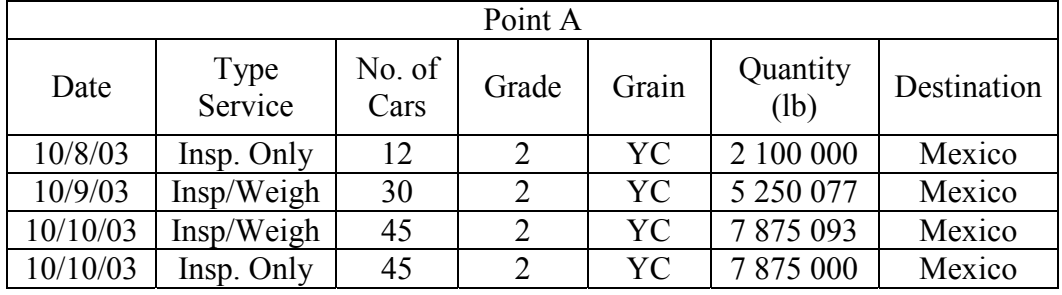

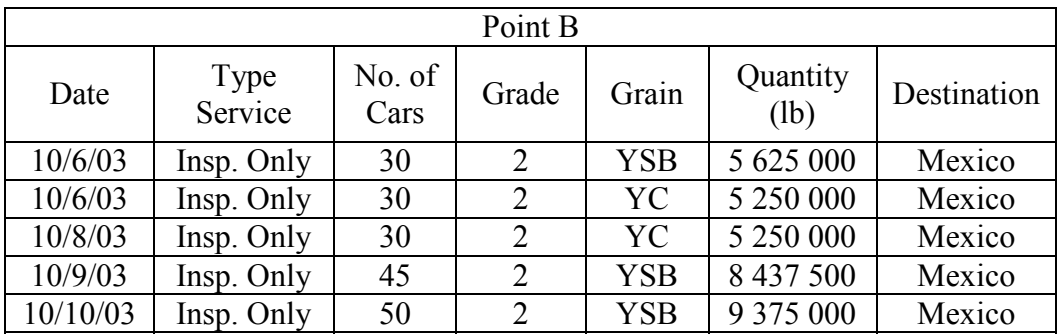

Prepare four FGIS-938's for these shipments. For Point A prepare two reports. On the first, group the 57 "Insp. Only - 2 YC" rail cars together. Use "10/10/03" as the certificate date. On the second report for Point A, group the 75 "Insp/Weigh - 2 YC" railcars together. Use "10/10/03" as the certificate date.

For Point B prepare two more FGIS-938 reports. On the first, group the 125 "Insp. Only - 2 YSB" railcars together. Use "10/10/03" as the certificate date. On the second report for Point B, group the 60 "Insp. Only - 2 YC" railcars together. Use "10/8/03" as the certificate date.

- (2) Complete a separate form FGIS-938 for each railcar lot inspected under the Cu-Sum plan.
- (3) Complete a separate form FGIS-938 for unit train railcars not graded under the Cu-Sum plan, (e.g., railcar samples composited for grading). The same applies for composite samples for containers.
- (4) Consolidate reports for shipments which were inspected by one agency and weighed by another agency on one form FGIS-938. This procedure will ensure that the same export shipments are not entered more than once into the EGIS data base.

For example, during the reporting period, an agency inspects and certificates 30 export hopper cars as U.S. No. 2 Yellow Corn. FGIS weighs the same 30 hopper cars. The field office shall consolidate the inspection and weighing information on one form FGIS-938. Indicate the type of service as inspected and weighed and show 30 in the block marked No. of S/Ls or Carriers.

(5) Only report intercoastal movements of grain or non-standardized grains within the continental United States or shipments to U.S. territories when the service is performed by FGIS employees. These are shipments that the administrative tonnage fees apply to. Note: These shipments are input into EGIS with the "Miscellaneous Shipment" data entry program.

Form Explanation and Instructions FORM FGIS-938, Edition 3/06 Page 5 of 15

(6) Report the most recent inspection results for each lot, regardless of whether they represent an original inspection, reinspection, or appeal inspection. If review inspection results became available after the form FGIS-938 data was transmitted and the superseding factor results differ from the original inspection results, change the data using the EGIS online data entry screens. If the factor result(s) cannot be changed online at the field office, fax the revised report to the Application Development Branch.

# <span id="page-7-0"></span>FORM FGIS-938, "REPORT OF GRAIN INSPECTED AND WEIGHED FOR EXPORT"

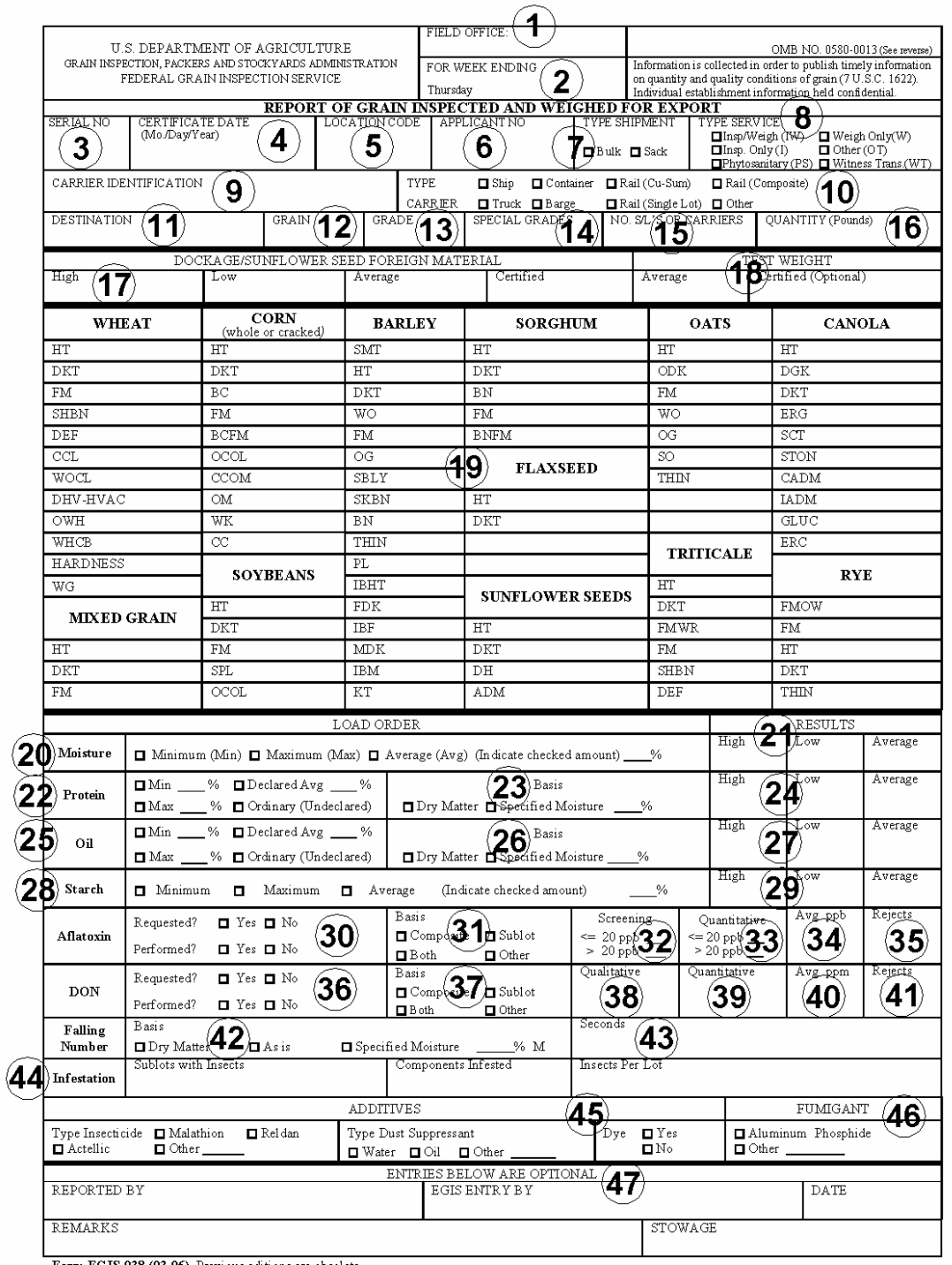

Form FGIS-938 (03-06) Previous editions are obsolete

# FGIS-938, "REPORT OF GRAIN INSPECTED AND WEIGHED FOR EXPORT (REVERSE)"

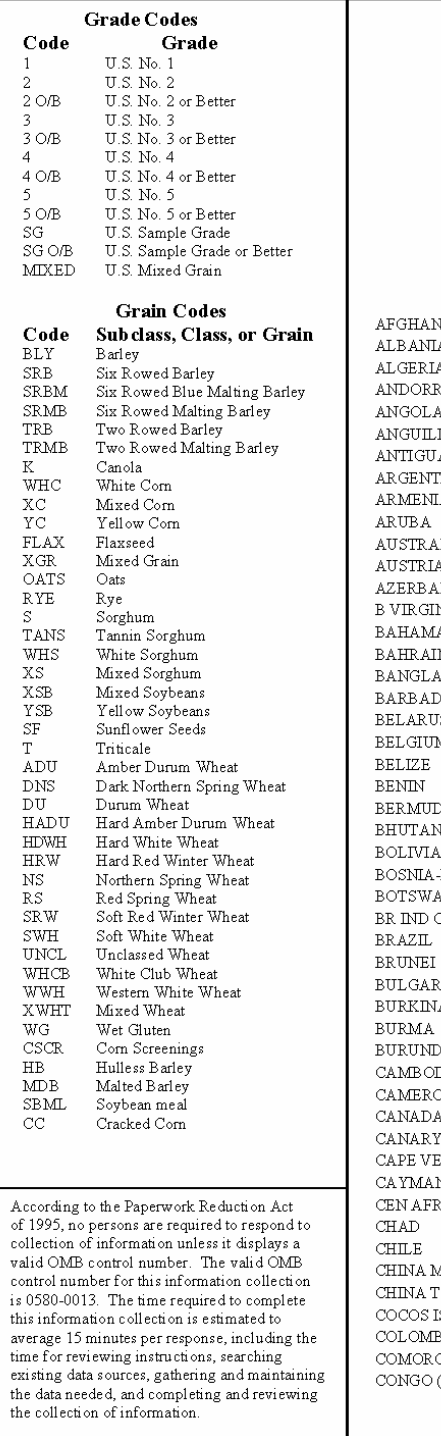

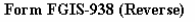

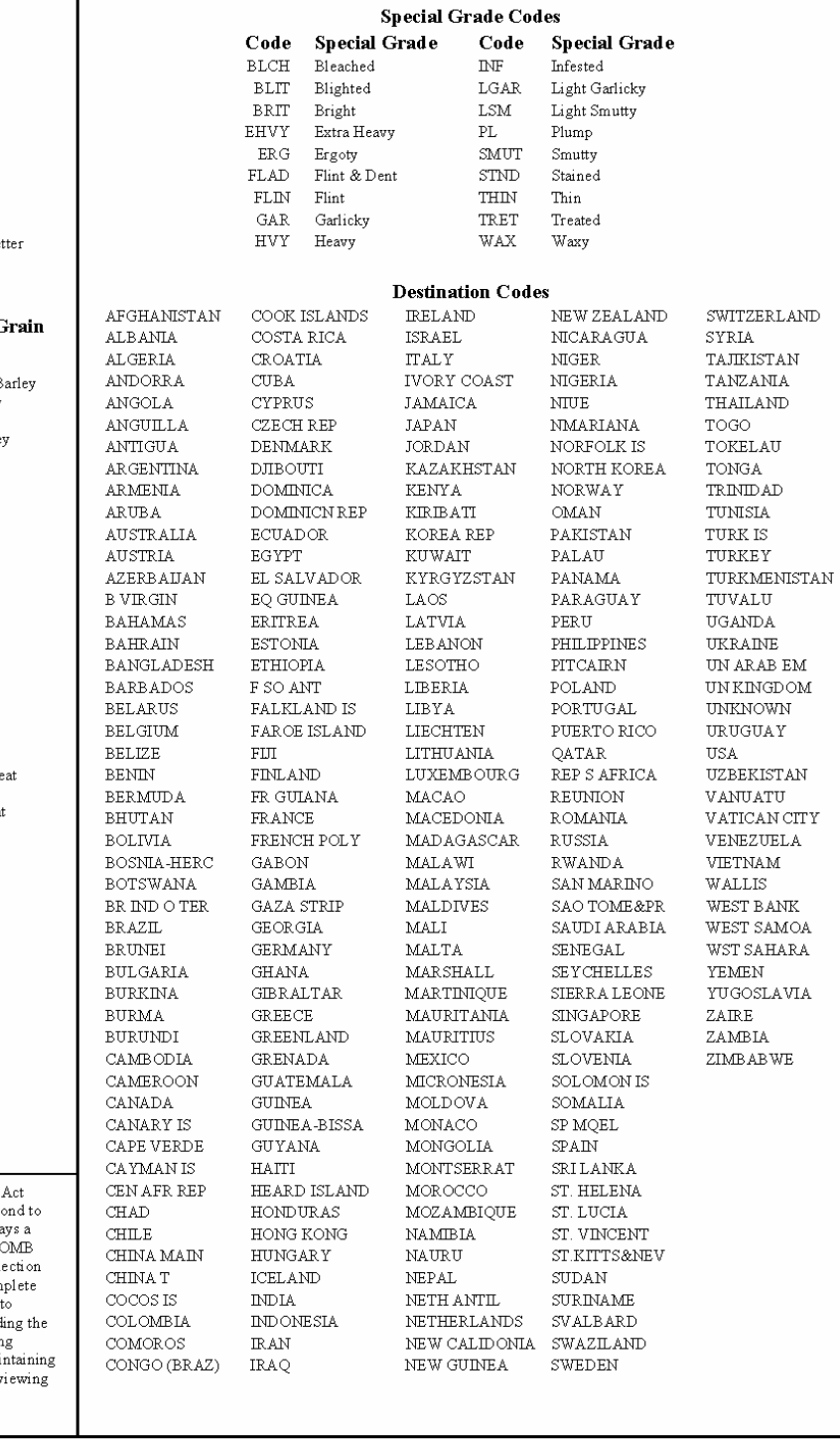

### **Instructions for Completing Form FGIS-938, "Report of Grain Inspected and Weighed for Export"**

Complete items 1-19 for all export shipments. Complete applicable items 17-41 for all lots loaded into vessels, barges, and railcars inspected under the Cu-Sum loading plan.

- 1. Enter the field office name.
- 2. Enter the reporting period Thursday ending date.
- 3. Enter the number generated by the data entry screen.
- 4. Enter the certification date in MM/DD/YYYY format.
- 5. Enter the 6-digit export elevator code or specified service point code. Use the online pick list or the printed inspection point list from the GIWIS.
- 6. Enter 9-digit applicant number. This only applies to shipments where the administrative tonnage fee is to be charged. It is for billing applicants who use FGIS employees for inspection services.
- 7. Check the appropriate box (Bulk or Sack) to indicate the type of shipment.
- 8. Check the appropriate box to indicate the type of service. Check Insp/Weigh (IW) for shipments inspected and weighed; check Insp. Only (I) for shipments only inspected; check Weigh Only (W) for shipments only weighed; (PS) for phytosanitary inspections only; and, (WT) for witness transfer. Check Other (OT) for any other types of service.
- 9. Enter the vessel name, unit train number, or other appropriate carrier identification. Do not enter vessel prefixes (M/V, S/S, etc) on the EGIS data entry screen. If the report represents several rail cars, containers, or trucks inspected and certified as single lots, enter the identification of one of the carriers.
- 10. Check the appropriate carrier code. In the case of railcars, check Rail (single lot) for all railcars which were certified as single lots or single lots recertified as combined lots. Check Rail (Cu-Sum) for all railcars which were inspected under the Cu-Sum plan. Check Rail (Composite) for unit train railcars not graded under the Cu-Sum plan, and the railcar samples are combined for grading.
- 11. Enter the country of destination using only the approved destination codes listed on the reverse side of form FGIS-938.
- 12. Enter the abbreviation for the subclass, class, or grain, whichever is appropriate. Refer to the reverse side of Form FGIS-938 for a list of the valid grain codes. Some common not standardized grain codes are listed also.
- 13. Enter the numeric grade of the lot. Include O/B for "or better" grade designations (Example: 2 O/B). Refer to the reverse side of form FGIS-938 for a list of valid grade codes. If the type of service indicated in item 8 is Weighed Only (W), Other (OT), Phytosanitary (PS), or Witness Transfer (WT), leave blank.
- 14. Enter the abbreviation for special grades, if applicable. Refer to the reverse side of Form FGIS-938 for a list of valid special grade codes.
- 15. Enter the number of sublots inspected whenever the lot was inspected under the Cu-Sum uniform loading plan. Otherwise, enter the number of carriers inspected and/or weighed.
- 16. Enter the actual weight of the lot in pounds. For rail cars, containers, or trucks, if the actual weight is not available, calculate an estimated weight using the following formula:

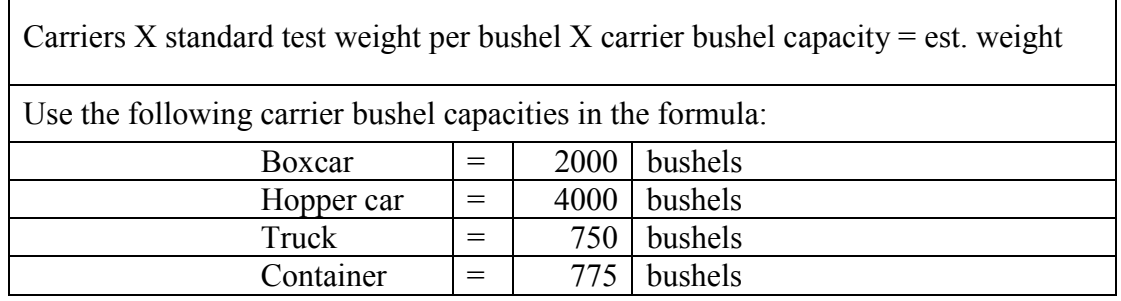

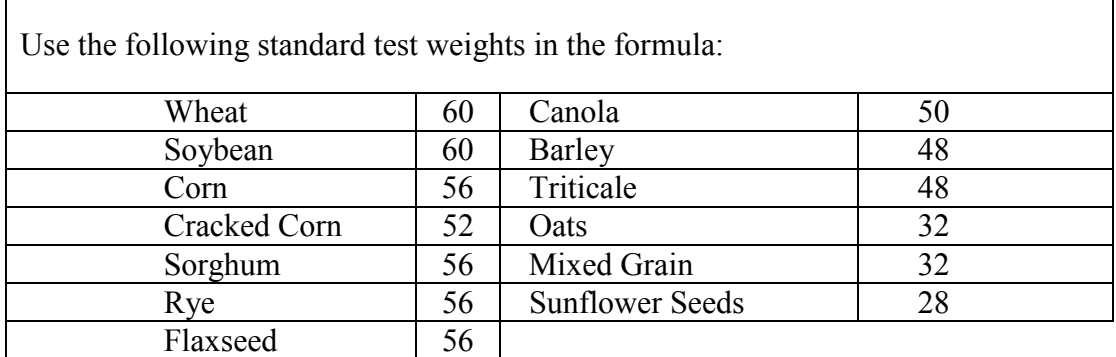

Obtain from the elevator personnel the estimated weights for other types of carriers which are not weighed.

# **NOTE**: **Complete the following items if the type carrier in item 10 is Ship, Rail (Cu-Sum), or Barge and the type service in item 8 is (IW) Insp/Weigh or (I) Insp. Only.**

- 17. Enter the high, low, and average dockage or sunflower seed foreign material results for the sublots, in hundredths. Enter the certified result to one decimal place. Report dockage results for all applicable grains, even if no dockage was certified.
- 18. Enter the average test weight result in hundredths. The block marked Certified is optional and for field office or agency use only.
- 19. Enter the factor averages which are applicable to the subclass, class, or grain. Report the results in tenths or as whole numbers as they are certified.
- 20. Check the appropriate box (Minimum, Maximum, or Average) to indicate the moisture load order requirements declared by the applicant, if any, and enter the declared percentage. If a moisture load order was not declared, leave the load order boxes blank.
- 21. Enter the high, low, and average moisture results for the sublots in tenths.
- 22. Check the appropriate box (Minimum, Maximum, Average, or Ordinary) to indicate the protein load order requirements declared by the applicant. If a minimum, maximum, or average protein is declared, enter the declared percentage. If protein analysis is requested but a specific load order is not declared, leave the load order boxes blank.

23. The basis for wheat protein reported in EGIS is a specified moisture basis of 12 percent. Check the box marked Specified Moisture and enter 12.0 percent as the moisture basis.

The basis for soybean protein reported in EGIS is a specified moisture basis of 13.0 percent. Check the box marked Specified Moisture and enter 13.0 percent as the moisture basis.

The basis for corn protein reported in EGIS is on a dry matter basis. Check the box marked Dry Matter.

The basis for barley protein reported in EGIS is on a dry matter basis. Check the box marked Dry Matter.

24. Enter the high, low, and average protein results for the sublots in tenths. Report only sublot results not composite sample results.

For wheat, report results only on a 12.0 percent moisture basis.

For soybeans, report results only on a 13.0 percent moisture basis.

For corn, report results only on a dry matter basis.

For barley, report results only on a dry matter basis.

- 25. Check the appropriate box (Minimum, Maximum, Average, or Ordinary) to indicate the oil load order requirements declared by the applicant. If minimum, maximum, or average oil is declared, enter the declared percentage. If oil analysis is requested but a specific load order is not declared, leave the load order boxes blank.
- 26. The basis for soybean oil reported in EGIS is a specified moisture basis of 13.0 percent. Check the box marked Specified Moisture and enter 13.0 percent as the moisture basis.

The basis for sunflower seed oil reported in EGIS is a specified moisture basis of 10.0 percent. Check the box marked Specified Moisture and enter 10.0 percent as the moisture basis.

The basis for corn oil reported in EGIS is on a dry matter basis. Check the box marked Dry Matter.

27. Enter the high, low, and average oil results for the sublots in tenths. Report only sublot results not composite sample results.

For soybeans, report results only on a 13.0 percent moisture basis.

For sunflower, seeds report results only on a 10.0 percent moisture basis.

- 28. Corn starch results reported in EGIS are on a dry matter basis. Check the appropriate box (Minimum, Maximum, Average, or Ordinary) to indicate the starch load order requirements declared by the applicant. If a minimum, maximum, or average starch is declared, enter the declared percentage. If starch analysis is requested but a specific load order is not declared, leave the load order boxes blank.
- 29. Enter the high, low, and average starch results for the sublots in tenths. Report only sublot results not composite sample results. Starch results are to be reported on a dry matter basis.
- 30. Check the appropriate box (Yes or No) to indicate if the applicant requested aflatoxin testing on the lot. Also, check the appropriate box (Yes or No) to indicate if aflatoxin testing was performed on the lot. Only aflatoxin performed by FGIS or by an FGIS approved lab should be recorded here.
- 31. If aflatoxin testing is performed, check the appropriate box (sublot, composite, both sublot and composite, or other) to indicate the basis of testing.
- 32. Enter the number of all screening tests performed with results less than or equal to 20 ppb and greater than 20 ppb. This is for all grain tested as part of the lot, loaded or not.
- 33. Enter the number of all quantitative tests performed with results less than or equal to 20 ppb and greater than 20 ppb. This is for all grain tested as part of the lot, loaded or not.
- 34. When quantitative method is used for the entire lot, enter the average ppb for grain in the certified lot.
- 35. Enter the number of rejects not included in the certificated lot due to greater than 20 ppb determined by either method.
- 36. Check the appropriate box (Yes or No) to indicate if the applicant requested DON testing on the lot. Also, check the appropriate box (Yes or No) to indicate if DON testing was performed on the lot. Only DON tests performed by FGIS or by an FGIS approved lab should be recorded here.
- 37. If DON testing is performed, check the appropriate box (sublot, composite, both sublot and composite, or other) to indicate the basis of testing.
- 38. Enter the number of all qualitative DON tests performed. This is for all grain tested as part of the lot, loaded or not.
- 39. Enter the number of all quantitative DON tests performed. This is for all grain tested as part of the lot, loaded or not.
- 40. When quantitative method is used for the entire lot, enter the average ppm for grain in the certified lot.
- 41. Enter the number of rejects not included in the certificated lot determined by either method.
- 42. Check the appropriate box (As is, Dry Matter, or Specified Moisture) to indicate the falling number moisture basis requested by the applicant, if any. If specified moisture is requested, enter the percent.
- 43. Enter the falling number result. If a falling number analysis was performed on each sublot, show the lot average. If a falling number analysis was performed on a composite sample, show the composite result. When a falling number analysis is performed on a lot and the results are not available in time to be transmitted during the reporting period, report the falling number basis (As is, Dry Matter, or Specified Moisture), but leave the result block blank. Call the Application Development Branch when the falling number result becomes available.
- 44. This item refers to the three infestation blocks. In the first block, enter the number of sublots which contained one or more live insects. In the second block, enter the number of components which were found to be "infested" according to the appropriate definition of "infested" in the Grain Inspection Handbook, Book II. In the third block, enter the total number of live insects found in the lot. Enter a zero in each of the infestation blocks if no insects were found during the inspection. Summarize this infestation data only for those sublots or components which remained in the carrier, regardless of whether the carrier or portion of the

carrier was fumigated to remove a special grade designation "infested." If the number of components infested (second block) is reported as 1 or more, then either a fumigant or the special grade "infested" should be indicated elsewhere on the report.

45. Check the appropriate boxes to indicate if insecticides, dust suppressants, or dyes were applied to the lot. Show only additives which were specifically requested in the load order and/or additives which were applied after sampling and weighing.

For insecticides, check the appropriate box (Malathion, Actellic, Reldan, or Other). If insecticides were added to the lot and the type is unknown, check the box marked Other. Leave blank if insecticides were not applied.

For dust suppressants, check the appropriate box (Water, Oil, or Other). If a dust suppressant was applied to the lot and the type is unknown, check the box marked Other. Leave blank if dust suppressants were not applied. For dyes, check the appropriate box (Yes or No) to indicate if a dye was applied.

46. Check the appropriate box (Aluminum Phosphide or Other) to indicate the type of fumigant used on lots or partial lots which were fumigated in accordance with the Fumigation Handbook. The following fumigant brands are considered "Aluminum Phosphide" fumigants:

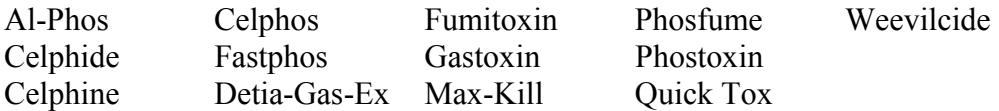

If the box marked **Other** is checked, enter the type of fumigant in the blank spaced provided. Leave blank if no fumigants were added to the lot.

47. The items below the bold line (stowage, remarks, etc.) are optional and for field office or agency use only. This data will not be entered into the EGIS.

Form Explanation and Instructions FORM FGIS-938, Edition 3/06 Page 15 of 15

# **ADDITIONAL CONTACT INFORMATION**

Further information on completing this report or finding the field office responsible for your geographic area in which the service will be provided can be found at:

<http://www.gipsa.usda.gov/GIPSA/webapp?area=home&subject=fc&topic=fsp>

Or contact:

Robert S. Lijewski, Chief Policies and Procedures Branch Field Management Division 1400 Independence Avenue, SW, Room 2409 N Washington, DC 20250-3630 Telephone: (202) 720-0252 Fax: (202) 720-1015 Email: robert.s.lijewski@usda.gov